## Update your Shearith Israel Data on ShulCloud

To access your account:

- Click on the link in your email which will take you to your personal shulcloud homepage.
- On the top right of the screen it should say welcome and then your name. Click on that and then select "My Account."

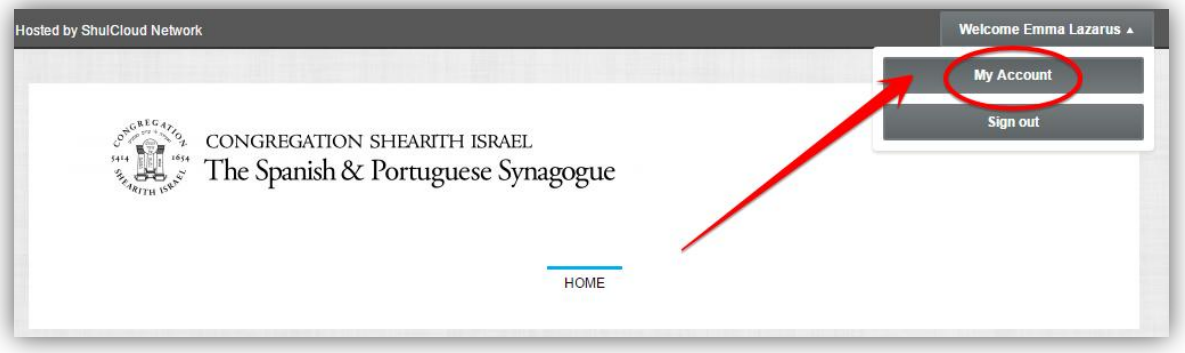

- It will bring you to a page where you can access your financial transactions, account, people, nahalot etc.

## To update all your information

o Click on "View and edit my profile". It will bring you to the next screen where you can set a password for your account.

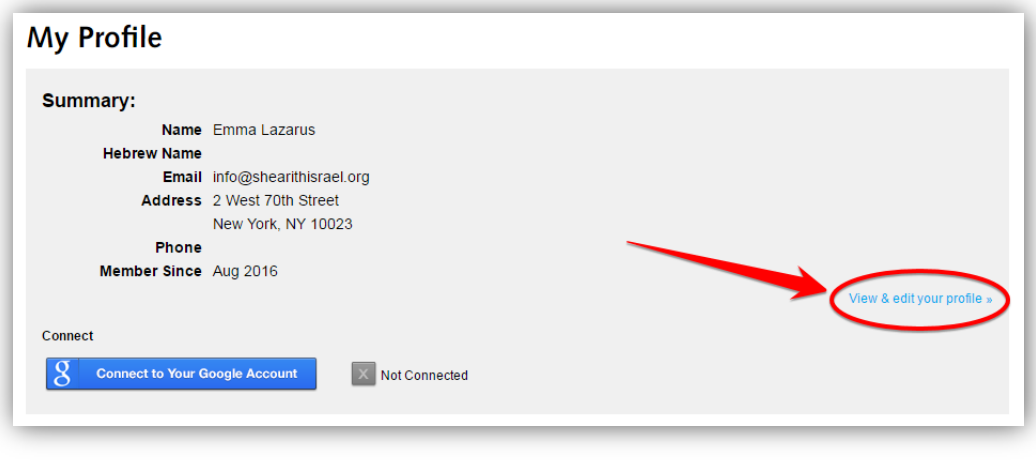

« Back to My Account

## Update Person "Emma Lazarus"

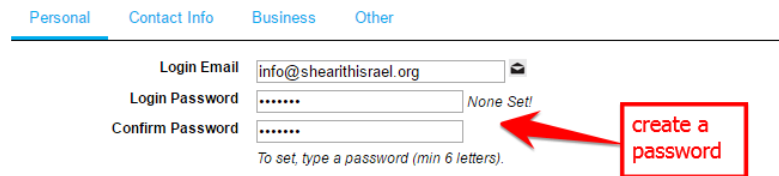

Fill out the rest of the form (many fields may already be filled out). Please check to make sure it's correct and if not, update all of your information. You can even add your Hebrew name in Hebrew! Click on the Hebrew keyboard button and a Hebrew keyboard will pop up, that will let you add your Hebrew name.

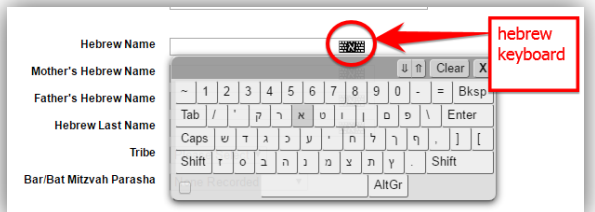

You can fill out your Hebrew birthdate. If you aren't sure of the correct date, you can click "From English" and it will automatically

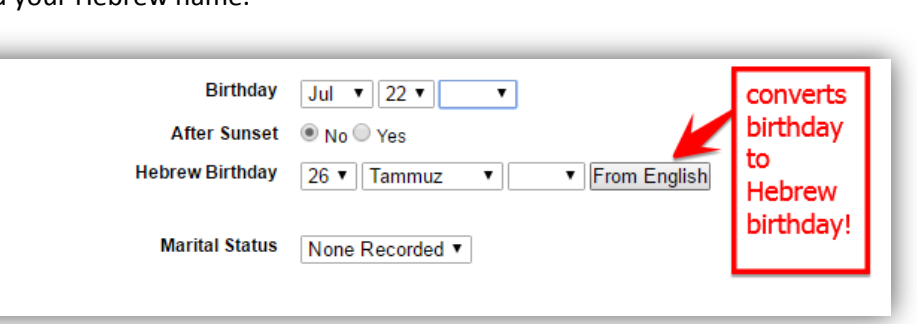

convert your English birthday to your Hebrew birthday

- When you finish filling out the information on the first page, scroll to the top of the page click on "Contact Info". Fill out that screen. Then fill out the "Business" Screen and the "Other" Screen.
- When you've finished, scroll to the bottom of the screen and click "Save Changes to Person" and then c back to my account.

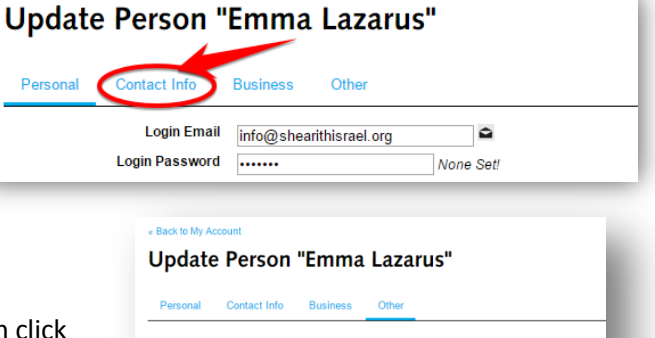

Miscellaneous **School Name** 

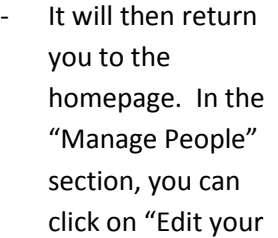

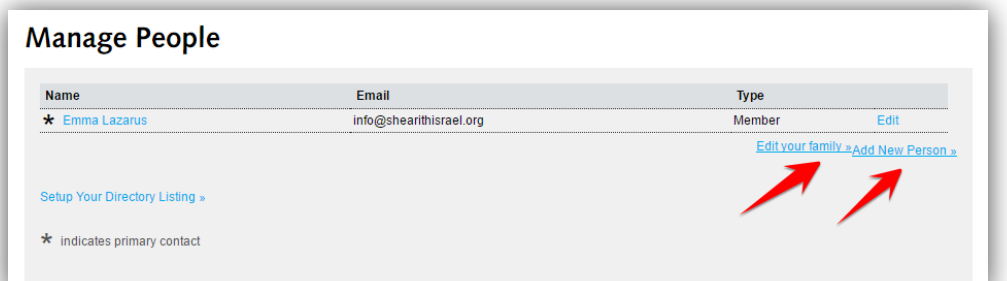

ave Changes to Person

Family" or "Add New Person" to add your family members and/or make sure that their information is correct.

When you return to the home screen you can click on "modify anniversaries (nahalot)" to add your Nahalot so you can be notified of future occurrences.

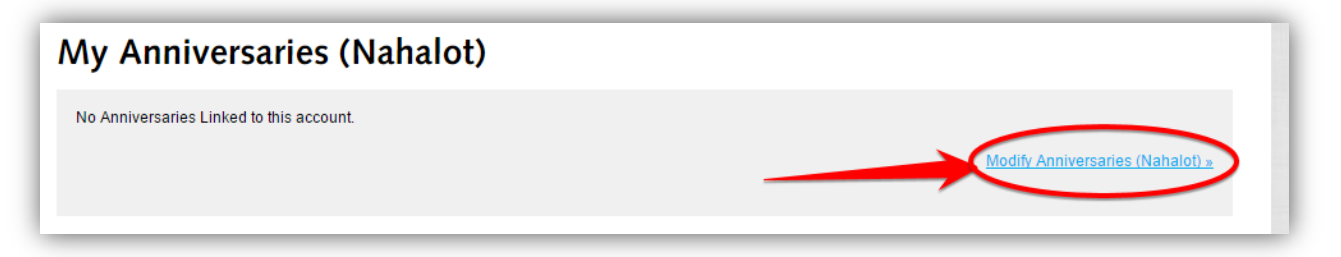

If you return to the home page, on the top of the screen it will say, "My Recent Transactions." If you have open charges on your account, you can see them here and make a payment or an additional donation.

## **My Recent Transactions**

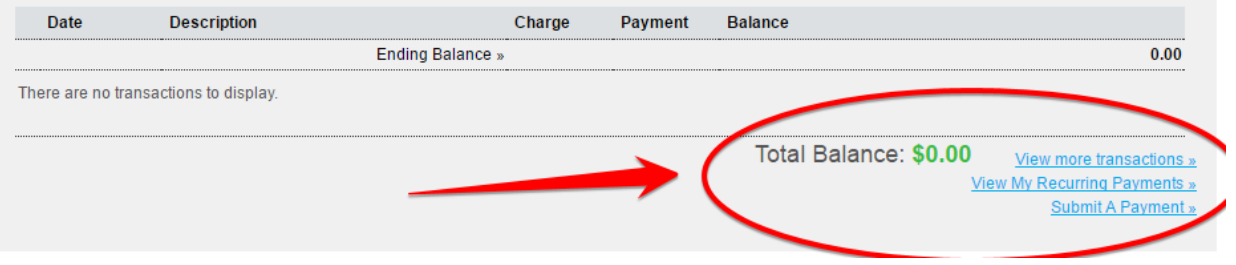

If you have any questions or require assistance in getting your account set up, please contact Diana Landau a[t dlandau@shearithisrael.org.](mailto:dlandau@shearithisrael.org) She'll be happy to assist you by phone or even arrange for you to come by the office for in-person support.